## **EDUKACJA INFORMATYCZNA** 05.2020

## **ZADANIE - WIELOKĄT**

## Dzień dobry.

Twoim zadaniem jest poprawienie kształtów w Paint.

Najpierw pobierz obrazek. Możesz go znaleźć jak zwykle na stronie szkoły www.105.edu.pl

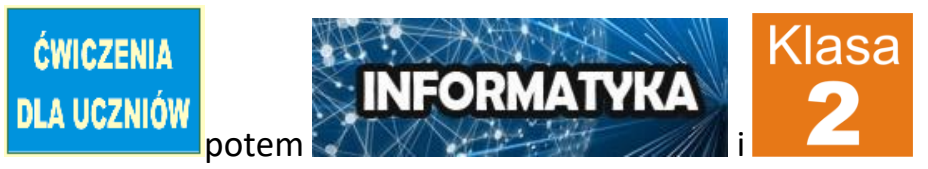

Lub Kliknij link:

[http://105.edu.pl/fotki/image/dla\\_uczniow/klasa\\_2/Paint\\_wielokat\\_plansza.png](http://105.edu.pl/fotki/image/dla_uczniow/klasa_2/Paint_wielokat_plansza.png)

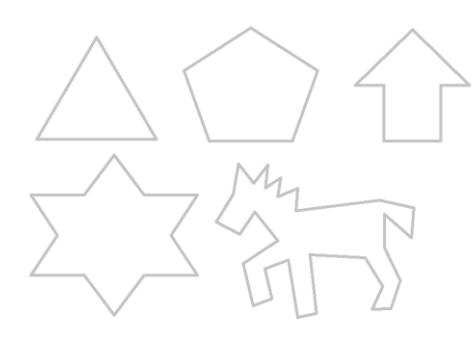

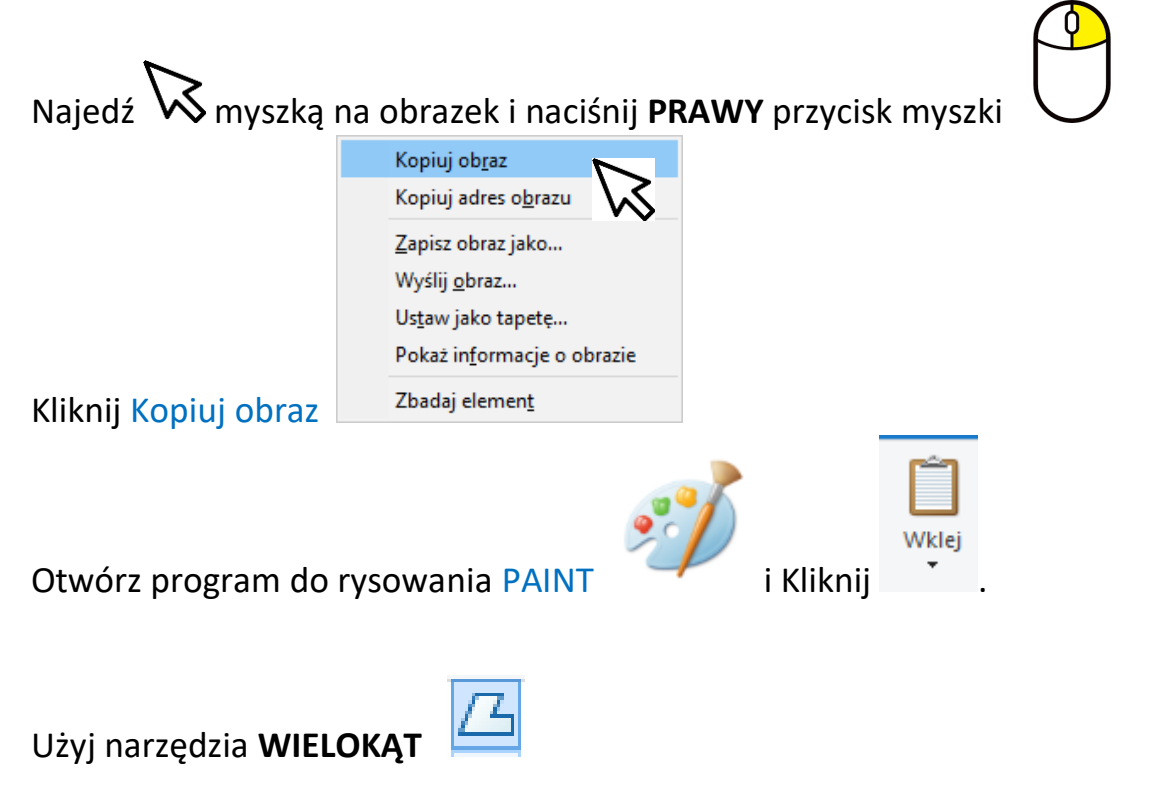

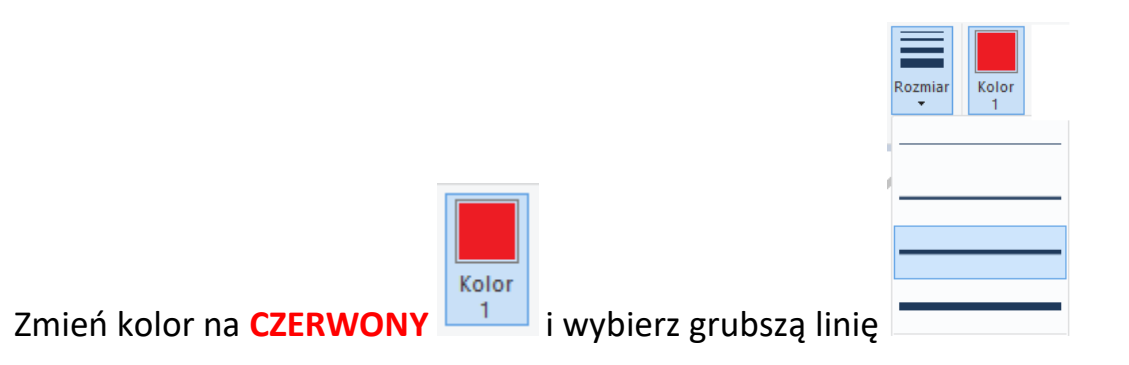

Popraw kolejno wszystkie kształty na czerwono.

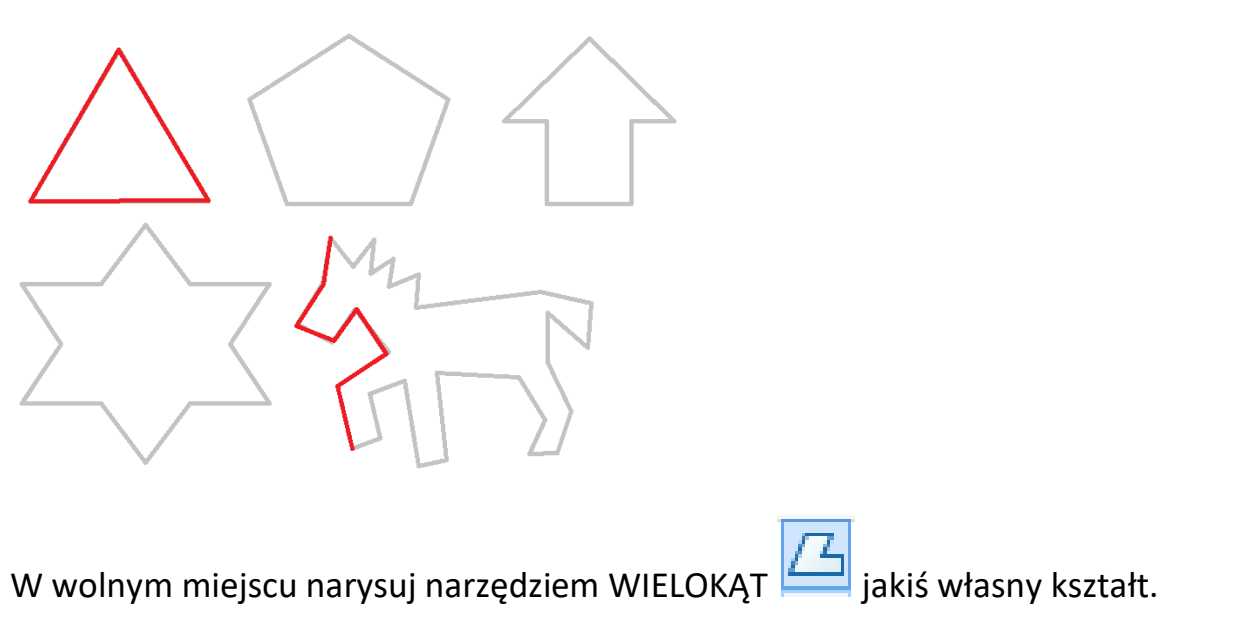

Jeżeli masz trochę czasu – narysuj własny rysunek używając narzędzia WIELOKĄT  $\odot$ 

Jeżeli Ci się udało wykonać zadanie, napisz do mnie na [bk@105.edu.pl](mailto:bk@105.edu.pl) lub Skype: b\_kolodziej (poproś Mamę lub Tatę). A może przyślesz zdjęcie zadania? Pozdrawiam – Bogdan Kołodziej